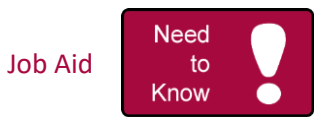

## **Troubleshooting Guide – Virtual Visits**

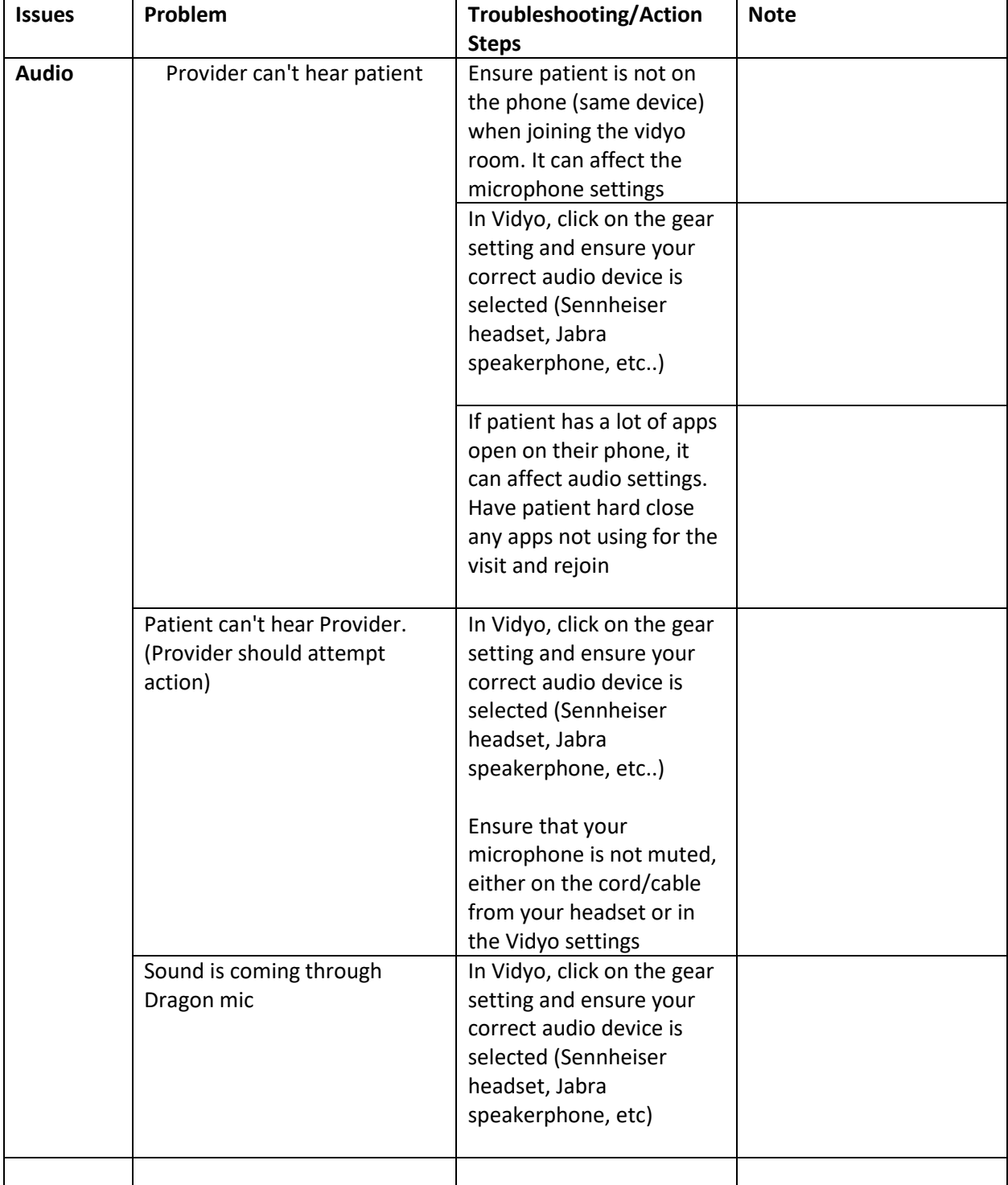

Physicians All Regions Virtual Visit

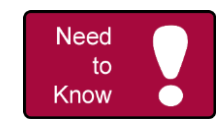

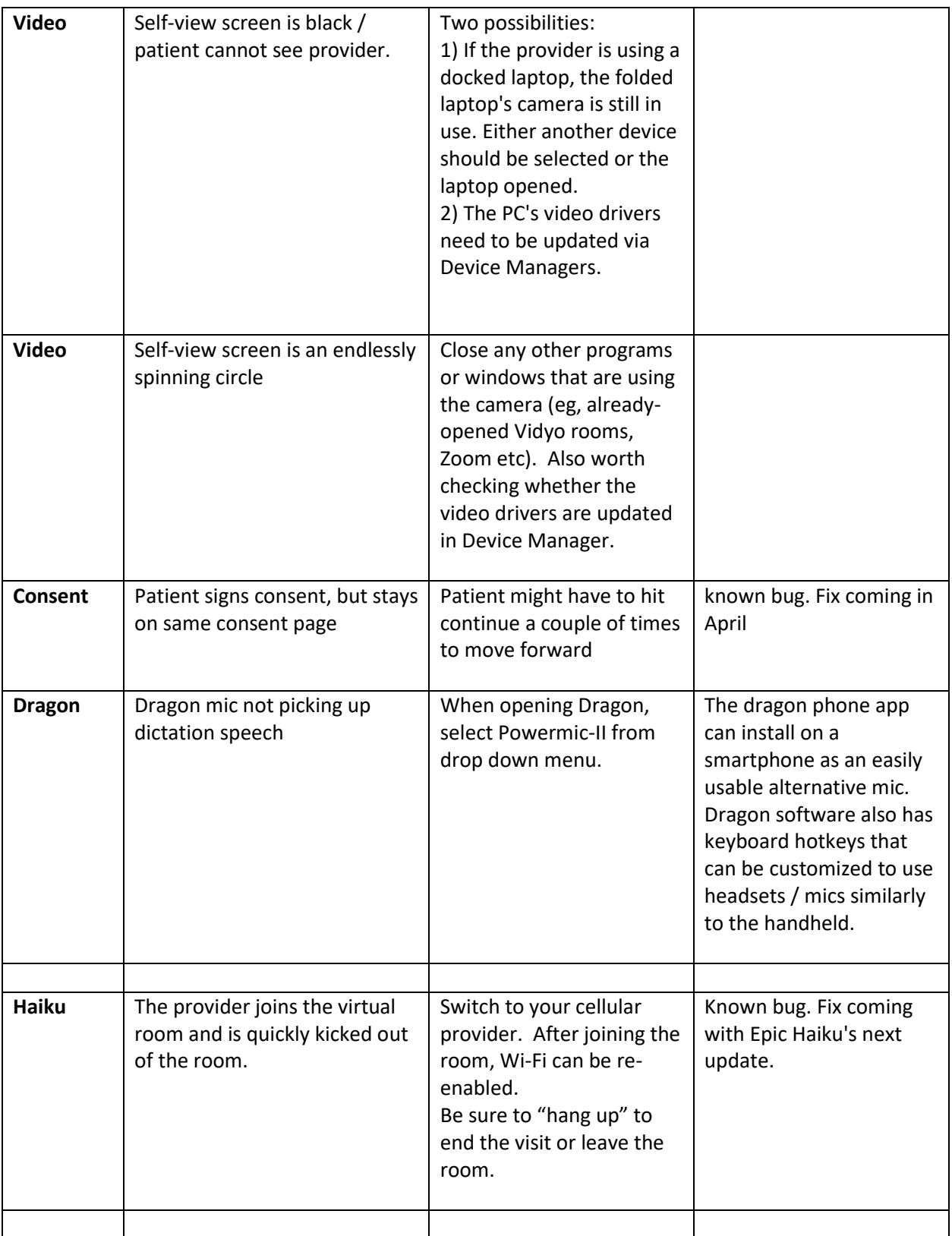

Physicians All Regions Virtual Visit

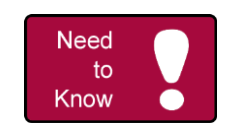

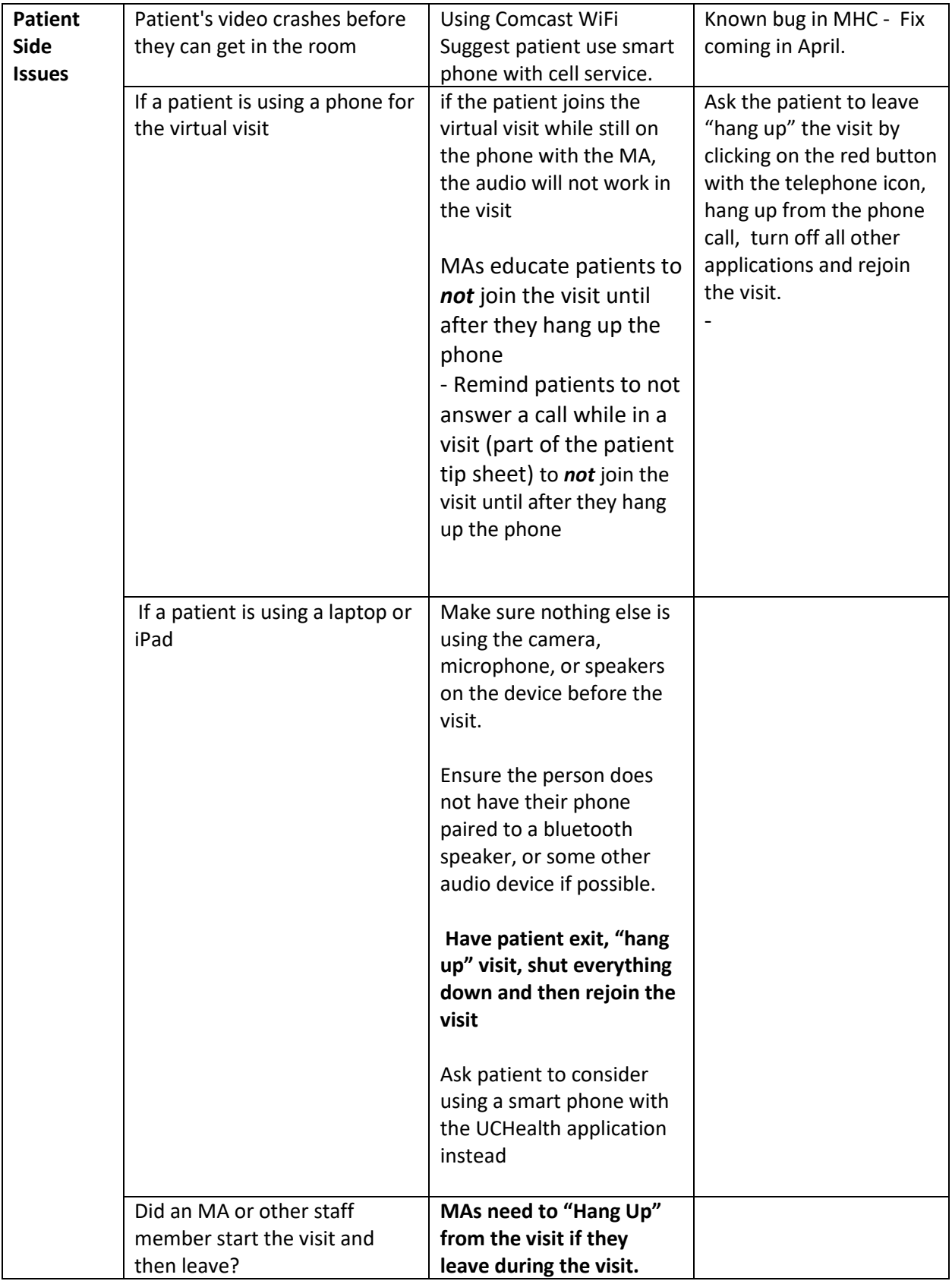

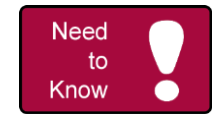

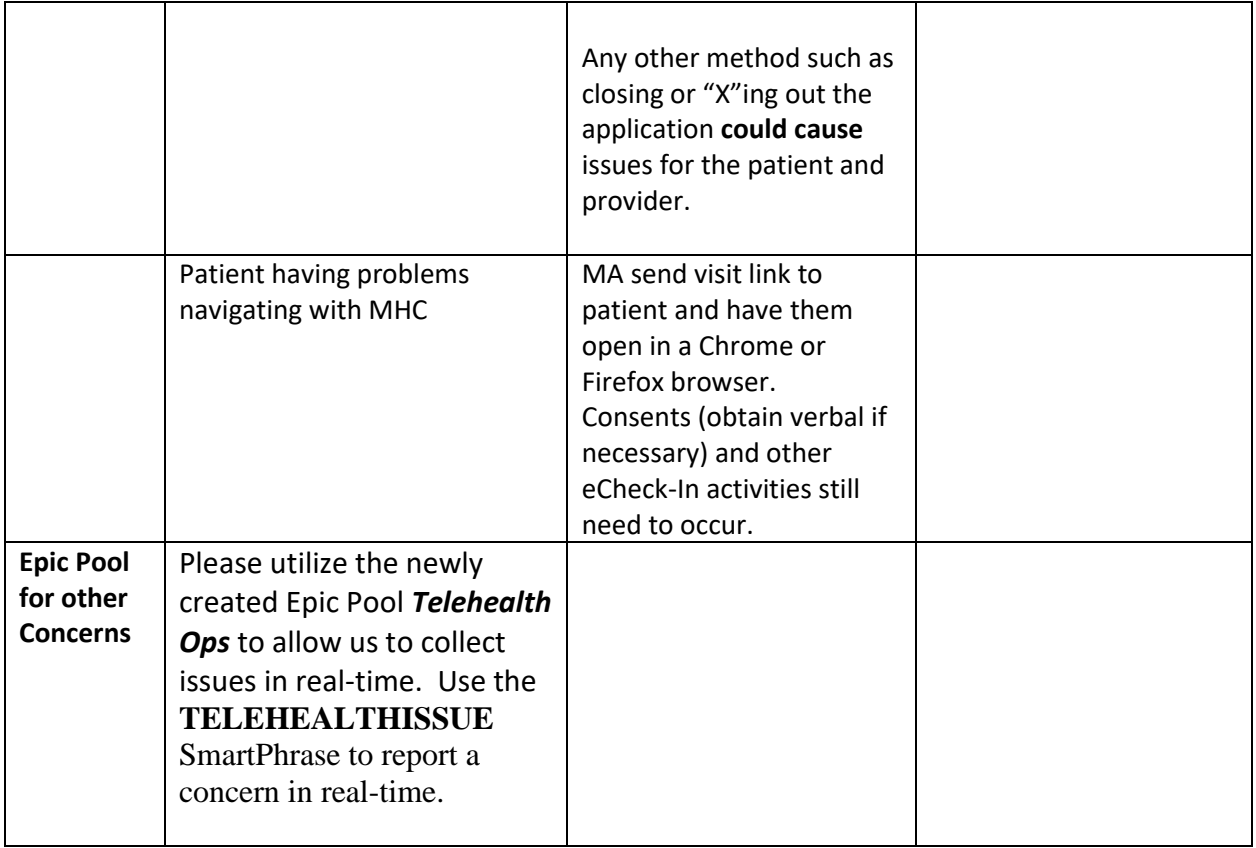

## **Notes for using Laptop or Desktop PC:**

Make sure Vidyo is running in the background – you do not need to sign in or provide a portal address.

- Check your speaker settings (see attached) before each visit as dragon and other applications that use a microphone will change how Vidyo is using the mic

- Use Canto on ipad and tablets
- Don't forget to "hang up" after the visit